DR. ALVIN'S PUBLICATIONS

# PREDICTING IMAGES OF COMMON OBJECTS USING CNN

# WITH TENSORFLOW DR. ALVIN ANG

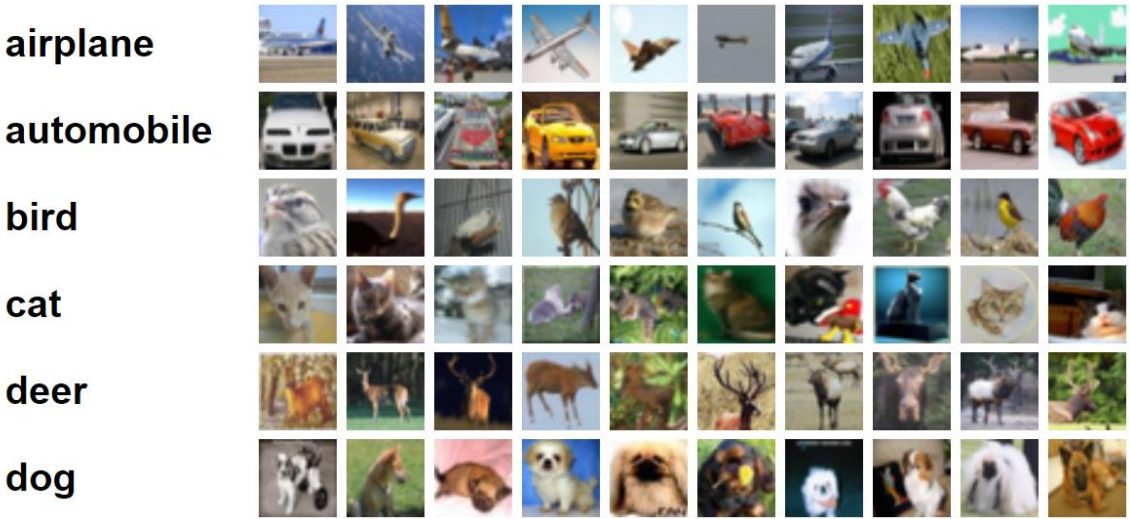

## **1 |** P A G E

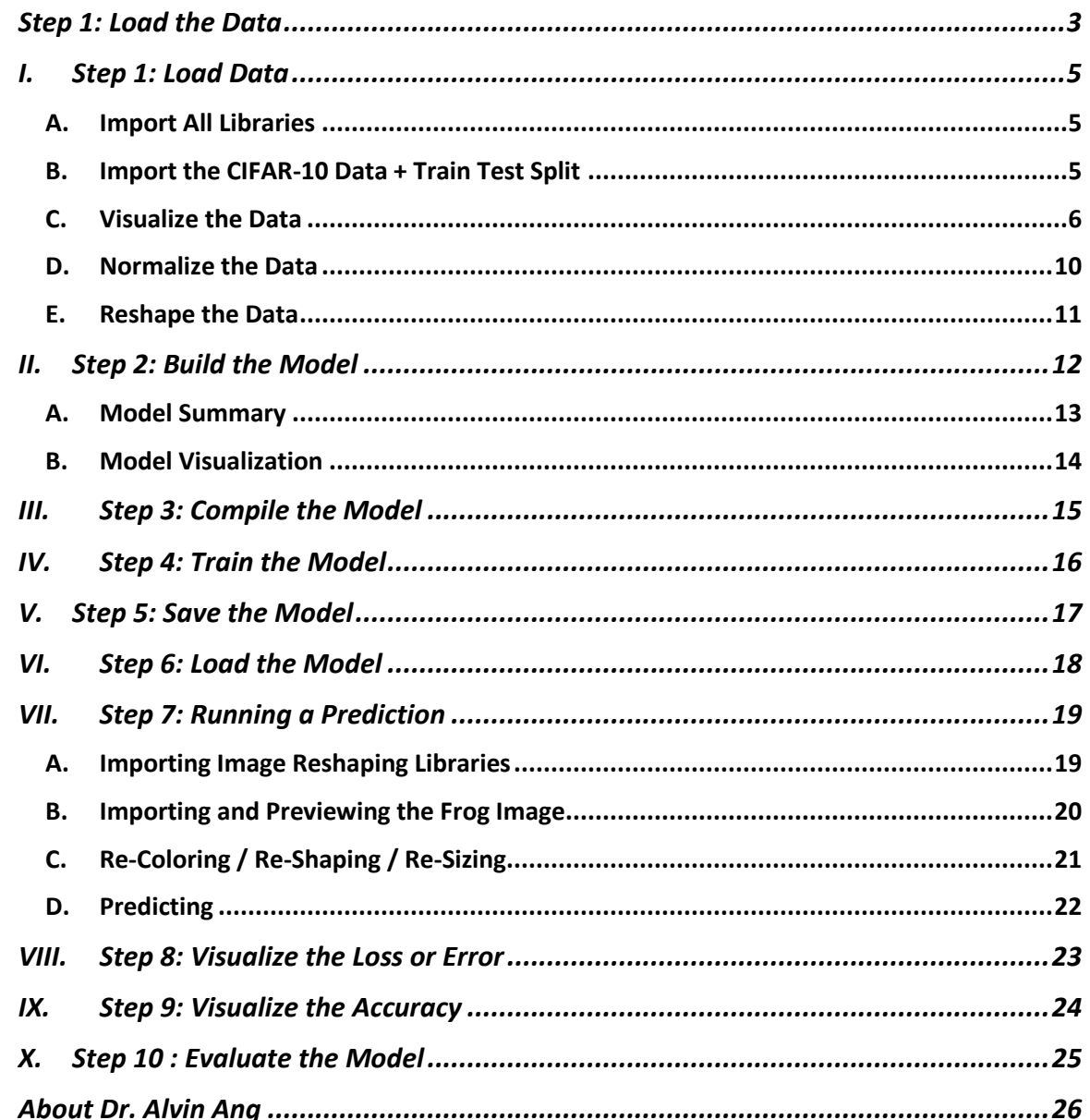

# **CONTENTS**

## $2 | P A G E$

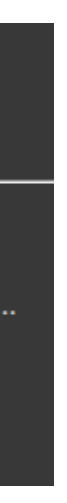

#### **STEP 1: LOAD THE DATA**

https://www.alvinang.sg/s/Predicting\_Images\_of\_Common\_Objects\_using\_CNN\_by\_Dr\_Alvin\_Ang.jpynb

<https://www.cs.toronto.edu/~kriz/cifar-10-python.tar.gz>

# <span id="page-2-0"></span>Predicting Images of Common Objects using CNN by Dr Alvin Ang

the code presented here uses colored images... which means it takes a long time for epochs processing to run... very very slow... if you wish to convert these images to grayscale (so that you can train the model faster), u may follow the code here: https://becominghuman.ai/cifar-10-image-classification-fd2ace47c5e8

<https://becominghuman.ai/cifar-10-image-classification-fd2ace47c5e8>

# Ex: CNN

Create a CNN for the CIFAR-10 dataset with the following specification

- first conv layer with 16 3x3 filters, followed by 2x2 max pooling
- · second conv layer with 32 3x3 filters, followed by 2x2 max pooling
- flatten the layers
- · dense classification layer with 64 neurons
- · softmax output layer

Time: 15 mins

# **CIFAR-10 Image Dataset**

- The CIFAR-10 dataset (https://www.cs.toronto.ed u/~kriz/cifar.html)
- $+6000032\times32$
- colour images
- · 10 classes, with 6000 images per class.
- 50000 training images and 10000 test images

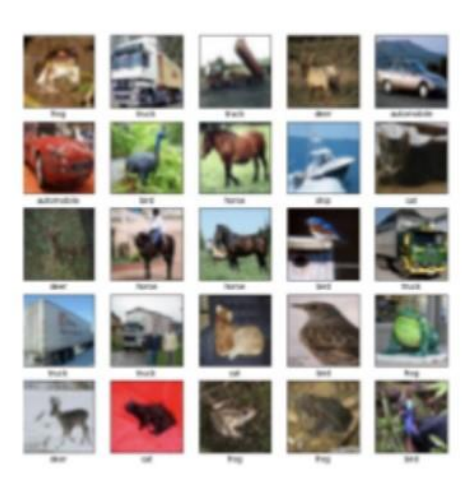

- $\bullet$  airplane: 0
- · automobile: 1
- $\bullet$  bird: 2
- $\bullet$  cat: 3
- $\bullet$  deer: 4
- $\bullet$  dog: 5
- $\bullet$  frog: 6
- $\bullet$  horse : 7
- $\bullet$  ship: 8
- $\bullet$  truck: 9

## **4 |** P A G E

**A. IMPORT ALL LIBRARIES**

<span id="page-4-1"></span><span id="page-4-0"></span>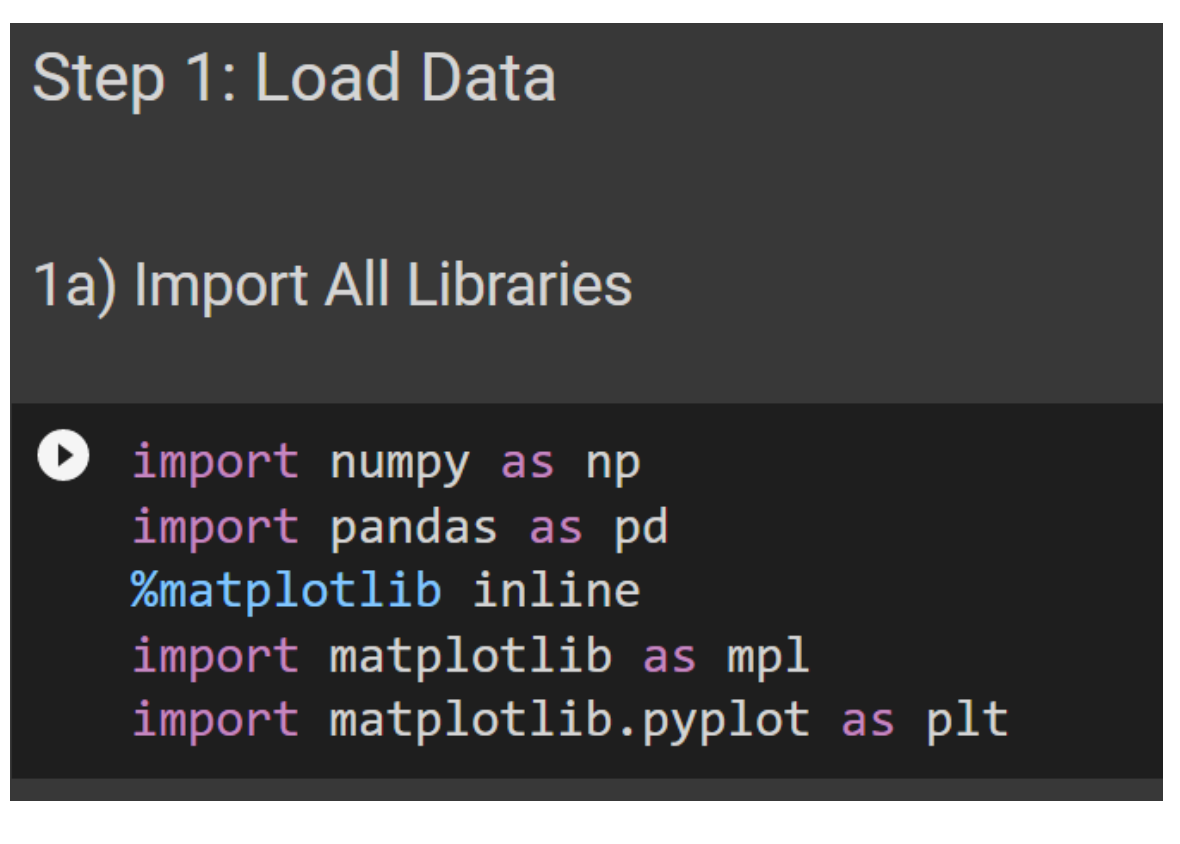

#### **B. IMPORT THE CIFAR-10 DATA + TRAIN TEST SPLIT**

<span id="page-4-2"></span>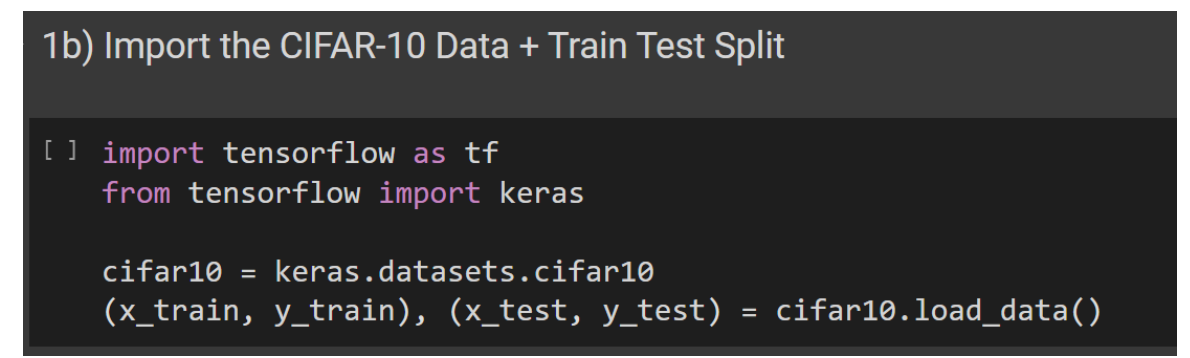

#### **5 |** P A G E

#### **C. VISUALIZE THE DATA**

<span id="page-5-0"></span>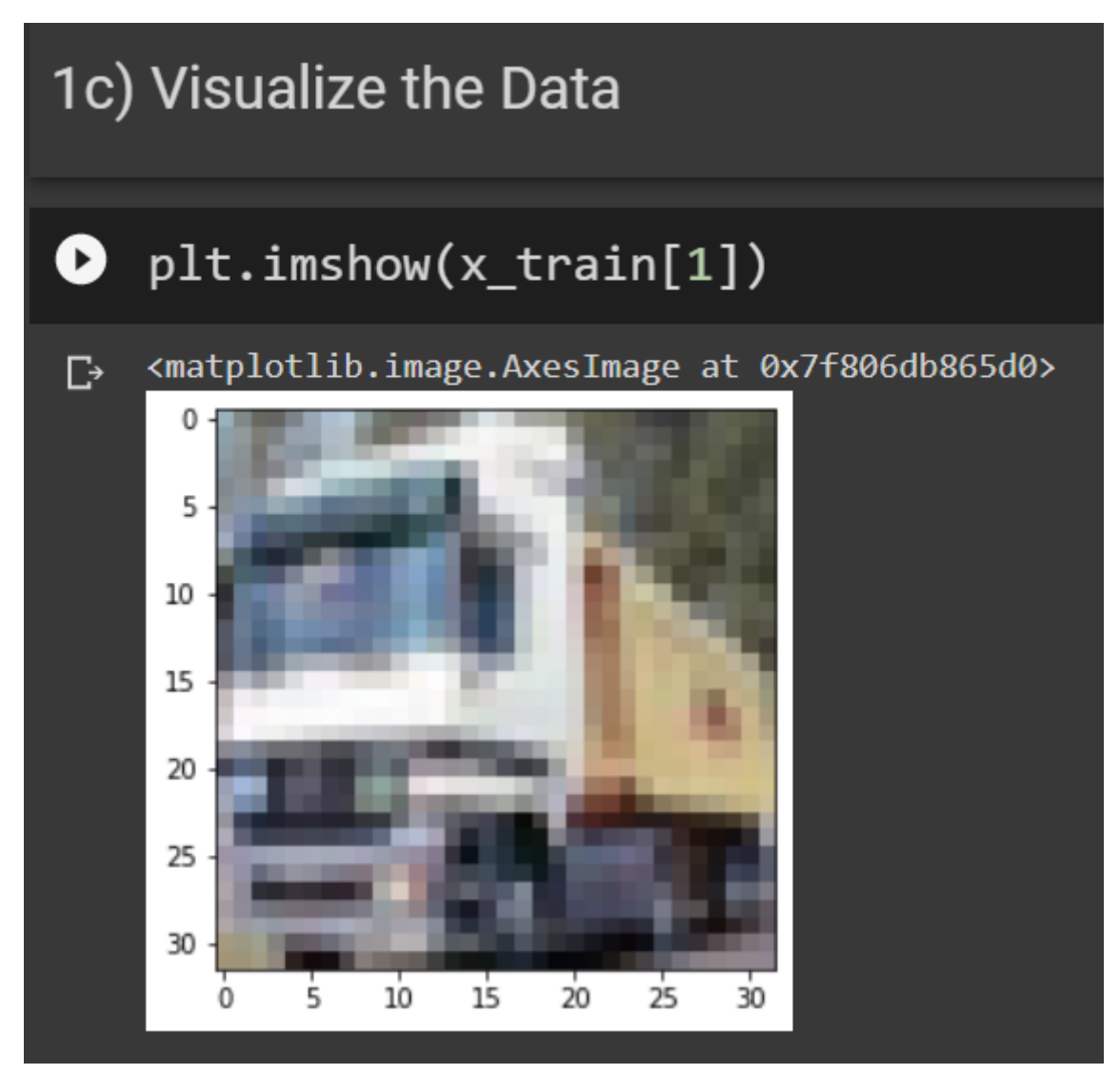

## **6 |** P A G E

# $\bullet$   $x_t$ train[1]

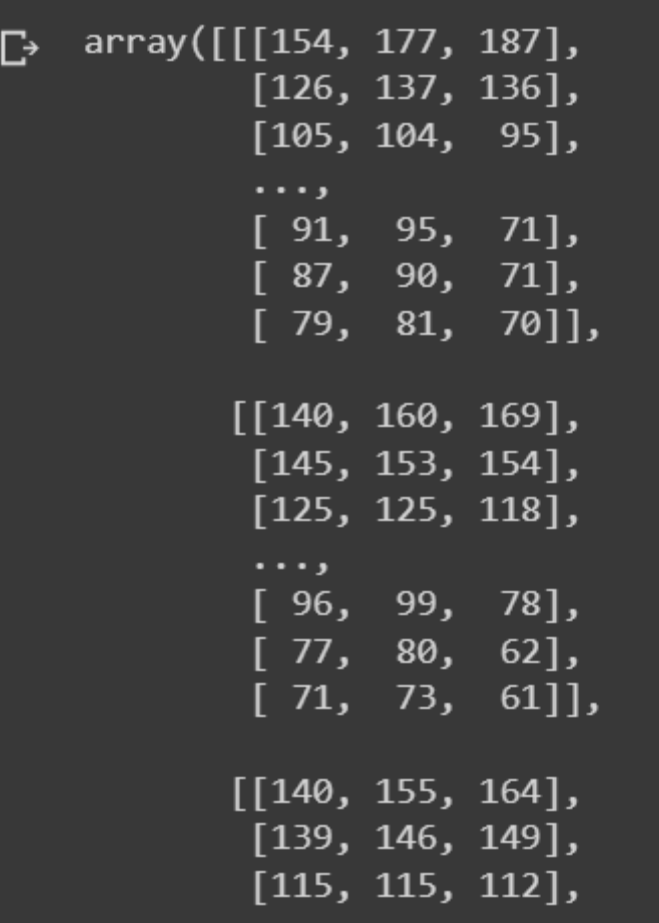

x\_train[1].shape

#we see that the image in x\_train[1] is represented by 32 rows x 32 columns of data #with 3 channels (RGB) #each represents 0 (black) to 255 (white)

## **7 |** P A G E

# y\_train[1]

# 9 is a truck

 $array([9], dtype=uint8)$ 

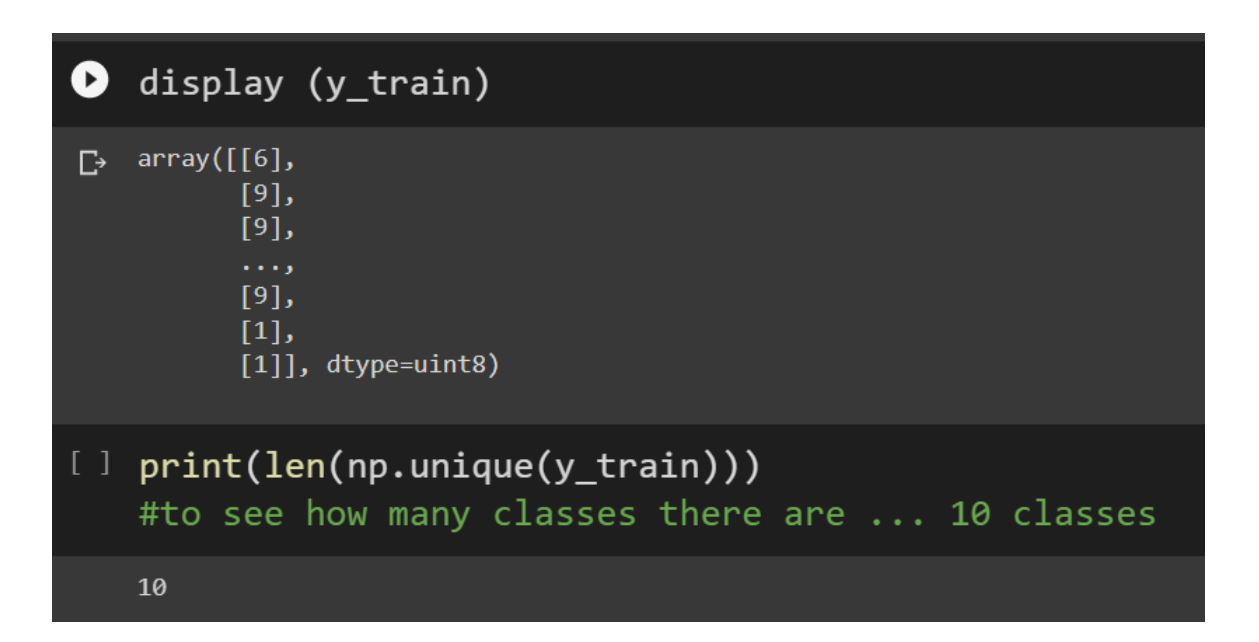

for  $i$  in range $(5)$ : print(f'Label: {y\_train[i]}') plt.imshow(x\_train[i]) plt.show()

## **8 |** P A G E

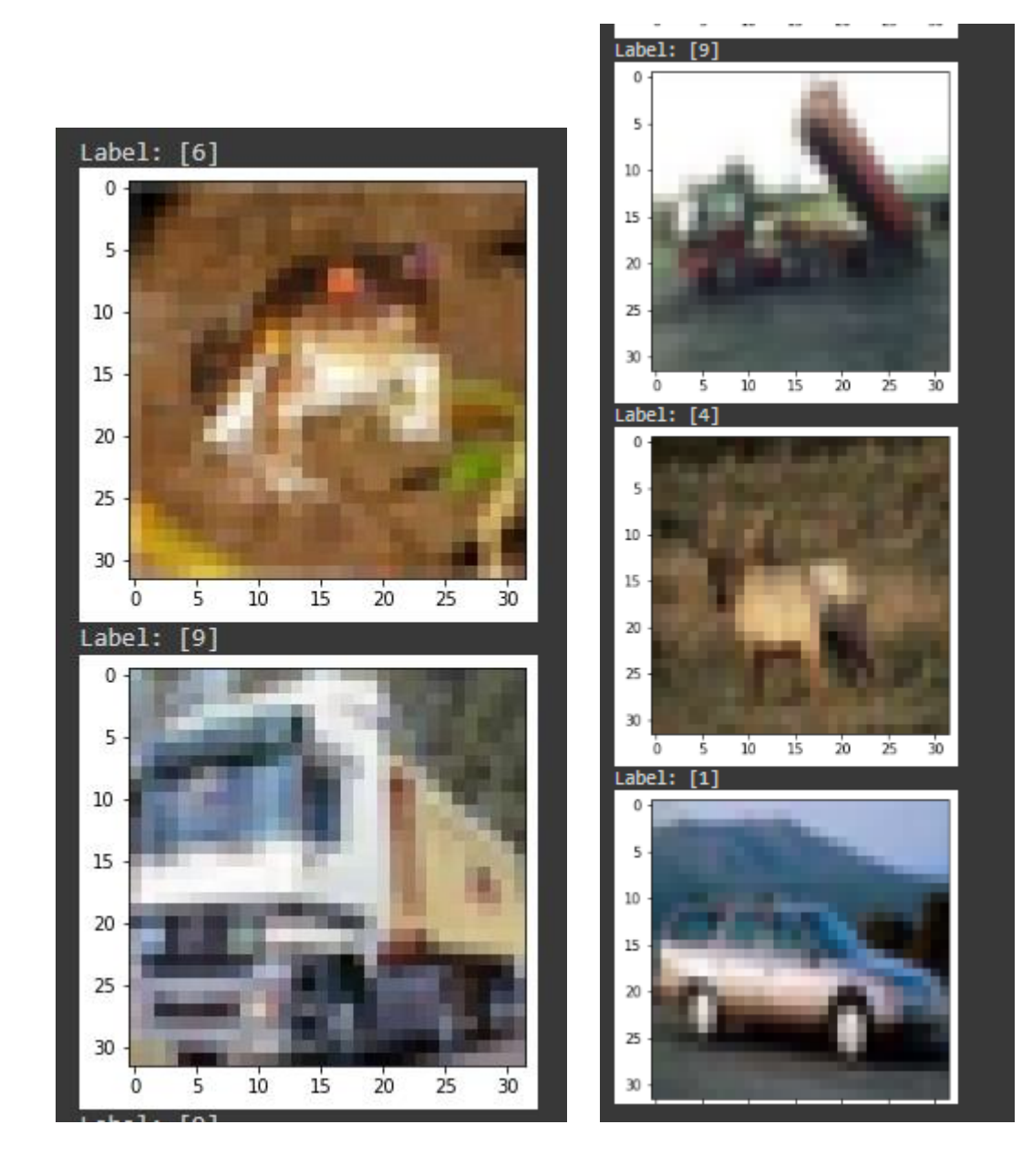

## **9 |** P A G E

#### **D. NORMALIZE THE DATA**

## <span id="page-9-0"></span>1d) Normalize the Data

```
\lceil 1 x_train, x_test = x_train/255, x_test/255
   #pictures are from grayscale 0 to 255, so we divide by 255 to
   #normalize from 0 to 1 probability
   #0 is pure black
   #255 (or 1) is pure white
```
#### **E. RESHAPE THE DATA**

```
1e) Reshape the Data
[] print(f'Before: {x_train.shape}')
    print(f'Before: {x_test.shape}')
    #this means there are 50k images inside x train which are 32x32 pixels
    #and there are 10k images inside x test
   Before: (50000, 32, 32, 3)
   Before: (10000, 32, 32, 3)
x_train = x_train[..., tf.newaxis]x_{\text{test}} = x_{\text{test}}[...,\text{tf.newaxis}]print(f'After: {x_train.shape}')
print(f'After: {x_test.shape}')
#this means that we convert the x_train and x_test to include another parameter (or dimension)#purpose is to 'fit' in the CNN layer later
#NOTE: EACH TIME YOU RUN THIS CODE IT WILL ADD ANOTHER DIMESION (so don't run it too many times!)
#e.g. 1st time (..., 32, 32, 3, 1)
```
#e.g. 2nd time (..., 32, 32, 3, 1, 1)... and so forth

```
After: (50000, 32, 32, 3, 1)<br>After: (10000, 32, 32, 3, 1)
```
#alternatively, to RESHAPE the data... you can try #x\_train =  $x_$ train.reshape((50000, 32, 32, 3)) #x\_test = x\_test.reshape((10000, 32, 32, 3))

#### **11 |** P A G E

## <span id="page-11-0"></span>Step 2: Build the Model

```
[ ] from tensorflow.keras.models import Sequential
   from tensorflow.keras.layers import Conv2D, MaxPooling2D, Flatten, Dense
   model = Sequential([#Convolution Layer
       Conv2D(filters = 16,
              kernel_size = (3, 3),
              activation = 'relu',input_{shape} = (32, 32, 3)),#Pooling Layer
       MaxPooling2D((2,2)),
   #Convolution Layer
       Conv2D(32, (3, 3), activation = 'relu'),
   #Pooling Layer
       MaxPooling2D((2, 2)),#ANN Layers
       Flatten(),
       Dense(64, activation = 'relu'),
       Dense(64, activation = 'relu'),
       Dense(10, activation = 'softmax')
   \mathbf{I}
```
#### **A. MODEL SUMMARY**

#### <span id="page-12-0"></span>2a) Model Summary model.summary() Œ  $\Gamma$  Model: "sequential\_4" Layer (type) Output Shape Param # conv2d 8 (Conv2D) (None, 30, 30, 16) 448 max\_pooling2d\_8 (MaxPooling (None, 15, 15, 16)  $\theta$  $2D)$ conv2d\_9 (Conv2D) (None, 13, 13, 32) 4640 max\_pooling2d\_9 (MaxPooling (None, 6, 6, 32)  $\theta$ 2D) flatten\_4 (Flatten) (None, 1152)  $\theta$ dense 12 (Dense) (None, 64) 73792 dense\_13 (Dense) (None, 64) 4160 dense\_14 (Dense) (None, 10) 650 Total params: 83,690 Trainable params: 83,690 Non-trainable params: 0

## **13 |** P A G E

#### **B. MODEL VISUALIZATION**

## <span id="page-13-0"></span>2b) Model Visualization

### import pydot

 $\bullet$ 

keras.utils.plot\_model(model, 'model.png', show\_shapes=True)

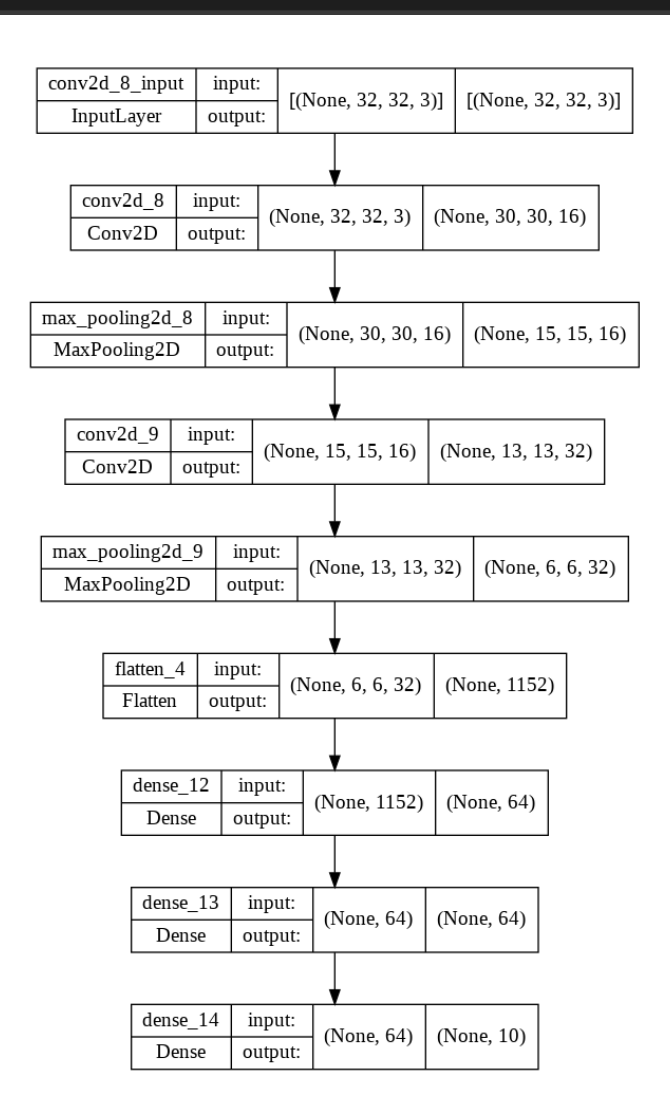

**14 |** P A G E

# <span id="page-14-0"></span>Step 3: Compile the Model

```
[ ] model.compile(
       optimizer='adam',
       loss = 'sparse_categorical_crossentropy',
       metrics = ['accuracy']\lambda#sparse_categorical_crossentropy is slower to train
   #but easier to code
   #try converting to categorical_crossentropy for faster
   #sparse_categorical_crossentropy dun need "One-Hot Encoding" for
   #both inputs and outputs
   #adam is for cross entropy --> Classification
   #RMSprop is for Regression
```
#### **IV. STEP 4: TRAIN THE MODEL**

#### <span id="page-15-0"></span>Step 4: Train the Model

```
[] history = model.fit(<br>x_train, y_train,<br>epochs = 4,<br>validation_data = (x_test, y_test)
```
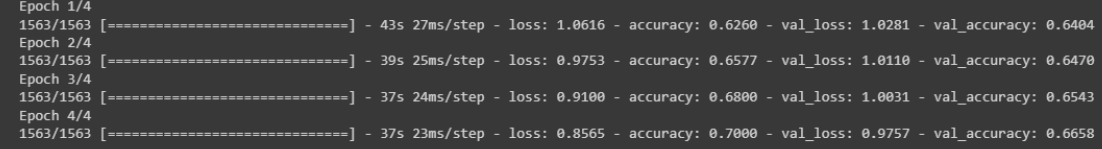

## **16 |** P A G E

**V. STEP 5: SAVE THE MODEL**

## <span id="page-16-0"></span>Step 5: Save the Model

```
[] model.save('classifying_common_objects.h5')
   #h5 means HDF5 format
   #it saves the model configuration, weights, biases and all hyperparameters
```
#### **VI. STEP 6: LOAD THE MODEL**

## <span id="page-17-0"></span>Step 6: Load the Model

[ ] # model = keras.models.load\_model('classifying\_common\_objects.h5')

#though not needed here, we will load this model for future use #so that we don't have to run the 100 epochs as it takes very long

#### **A. IMPORTING IMAGE RESHAPING LIBRARIES**

<span id="page-18-1"></span><span id="page-18-0"></span>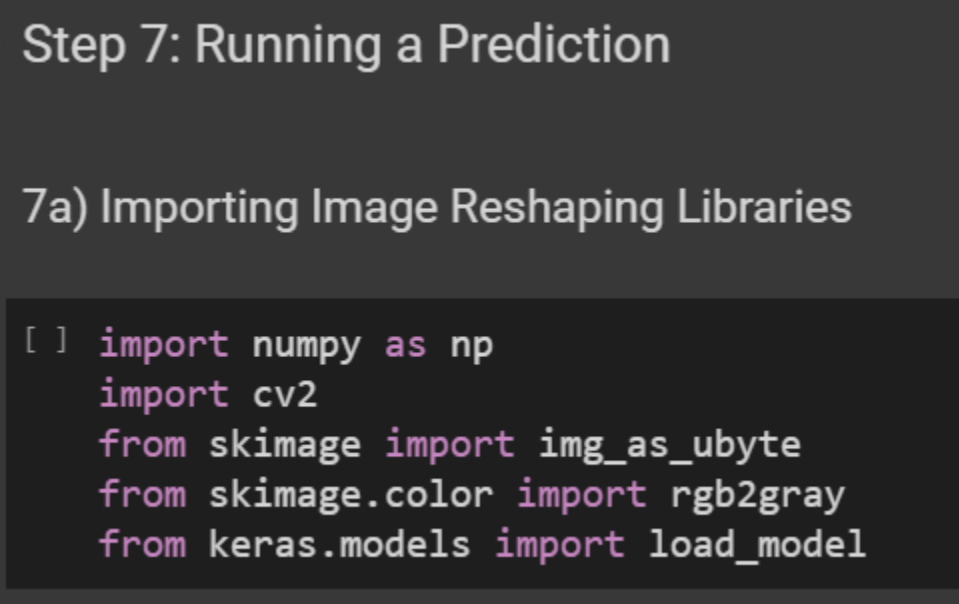

**19 |** P A G E

#### **B. IMPORTING AND PREVIEWING THE FROG IMAGE**

<span id="page-19-0"></span>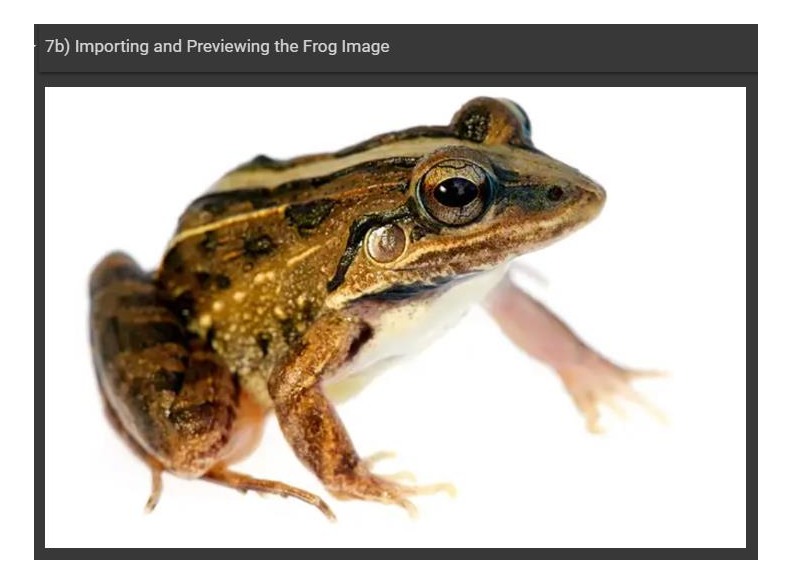

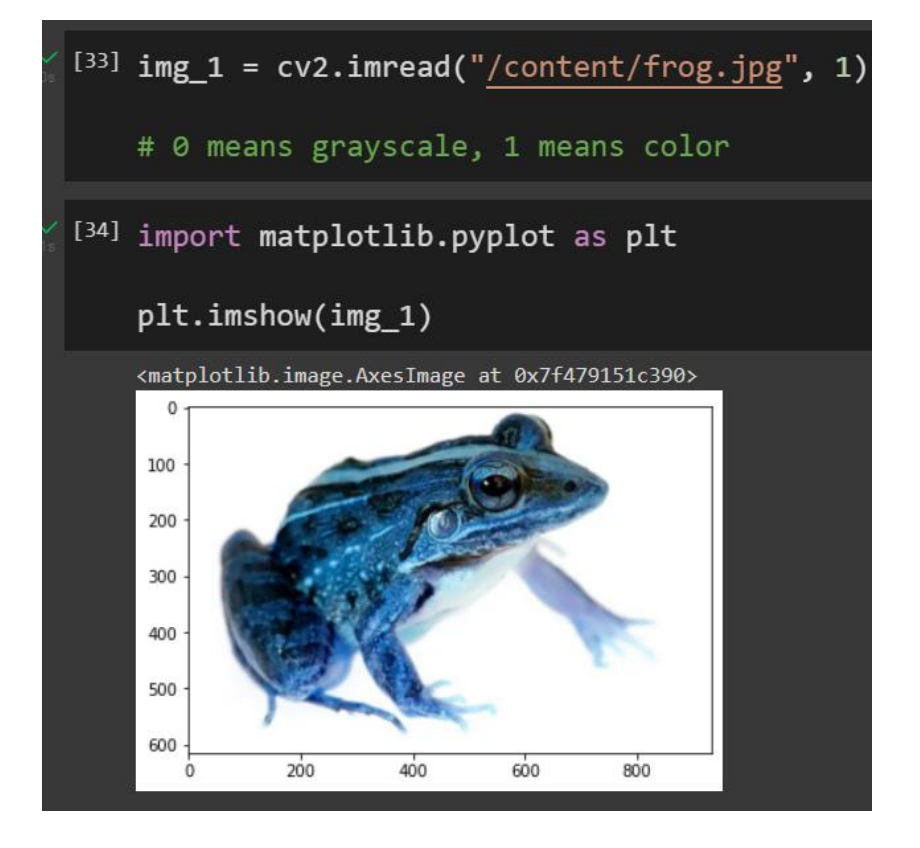

## **20 |** P A G E

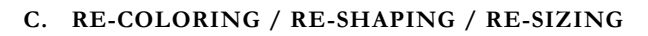

<span id="page-20-0"></span>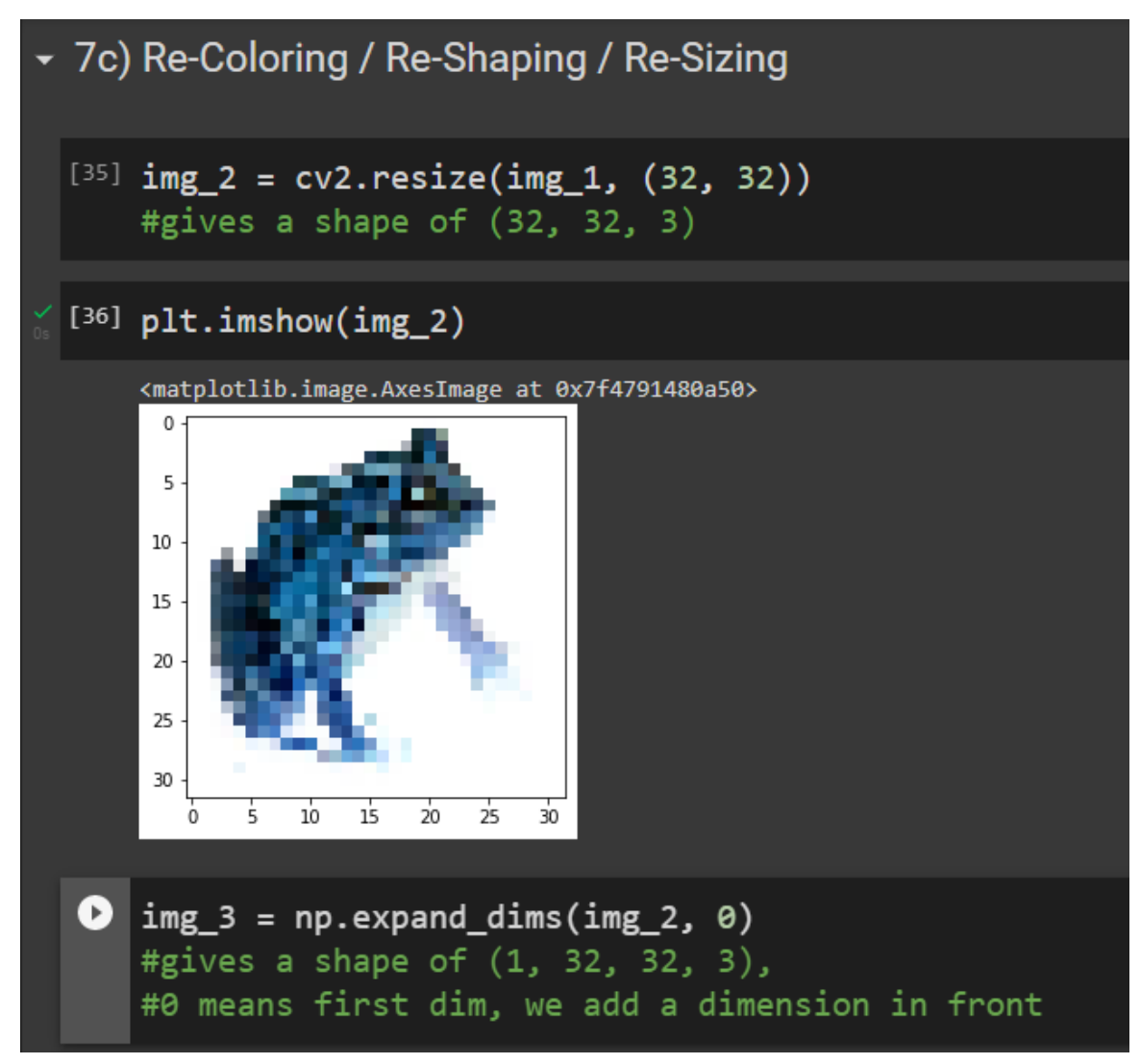

## **21 |** P A G E

<span id="page-21-0"></span>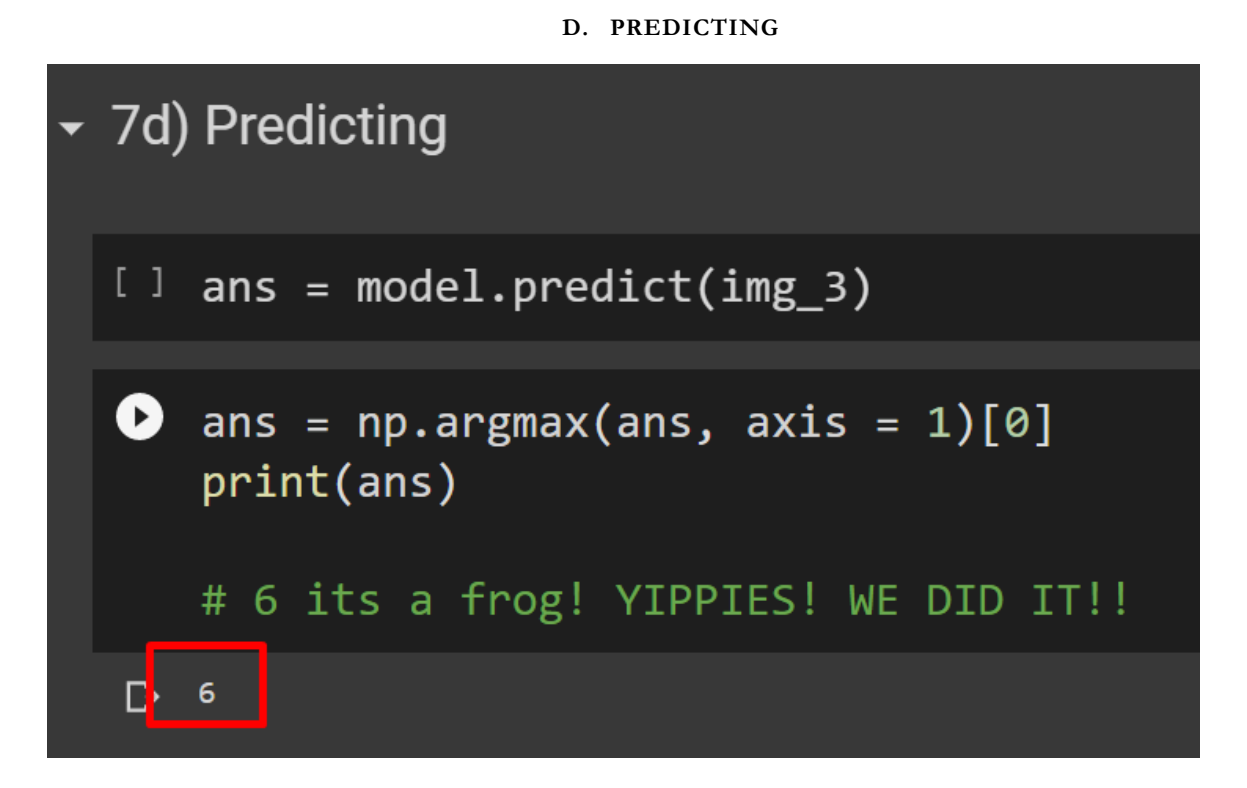

**22 |** P A G E

# <span id="page-22-0"></span>Step 8: Visualize the Loss or Error

```
[ ] loss = history.history['loss']
   val_loss = history.history['val_loss']
   acc = history.history['accuracy']val_acc = history.history['val_accuracy']
   epoch = range(len_loss))
```
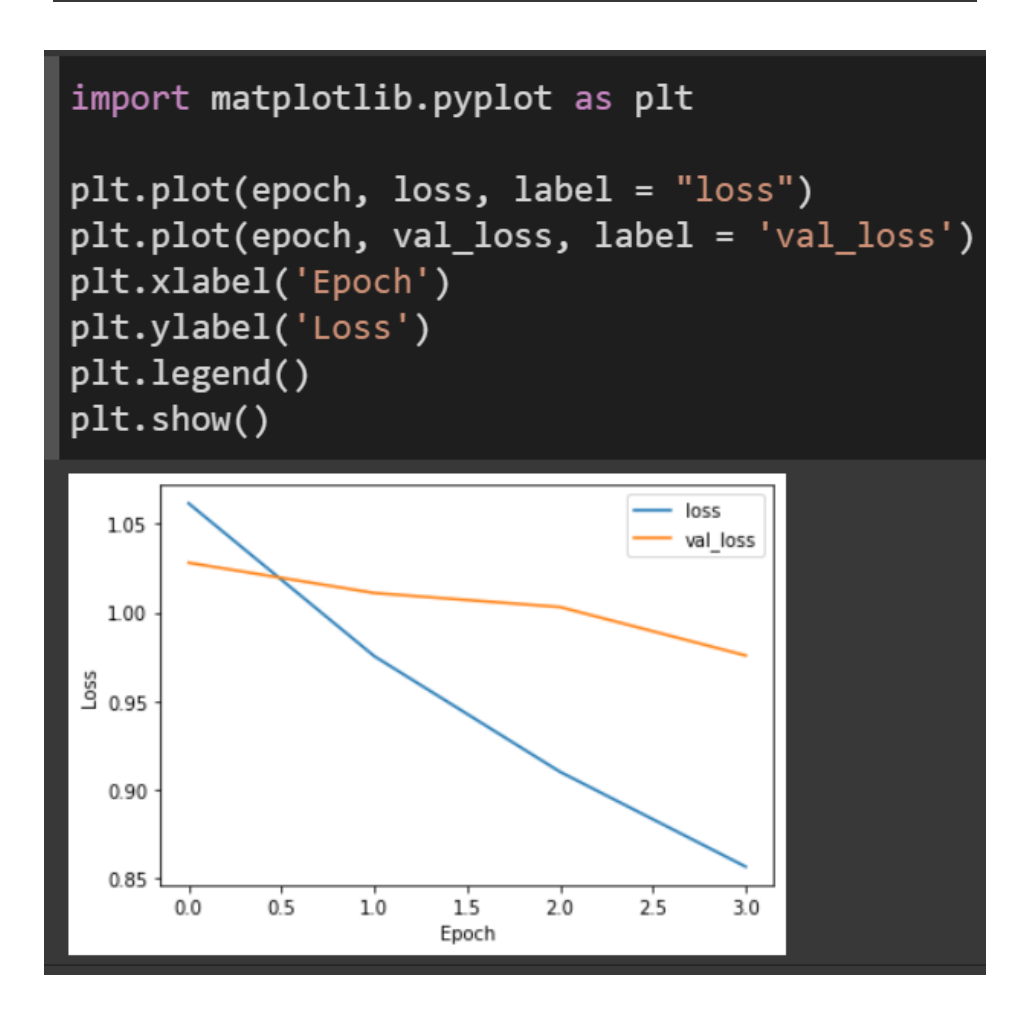

**23 |** P A G E

**IX. STEP 9: VISUALIZE THE ACCURACY**

<span id="page-23-0"></span>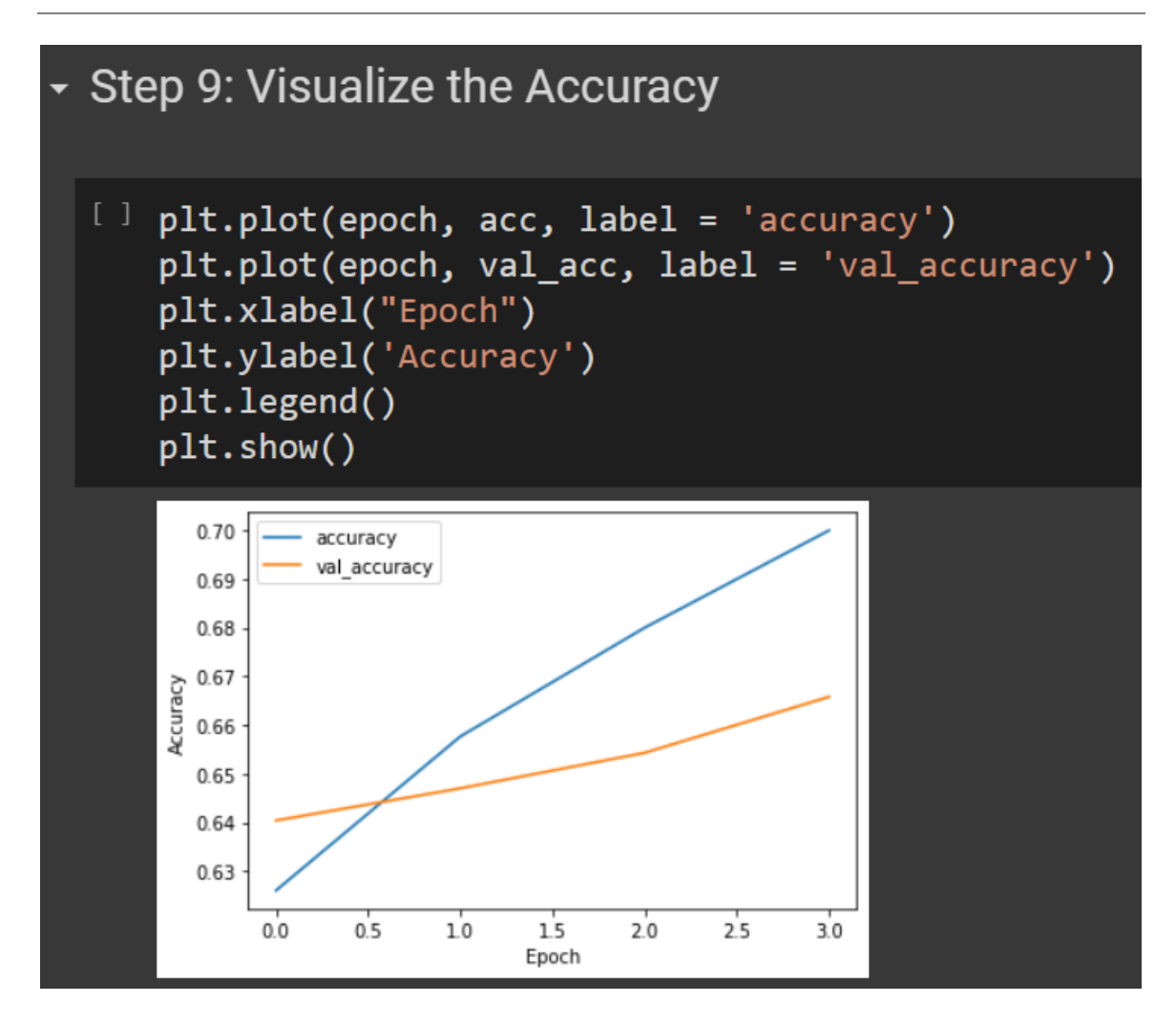

#### **X. STEP 10 : EVALUATE THE MODEL**

<span id="page-24-0"></span>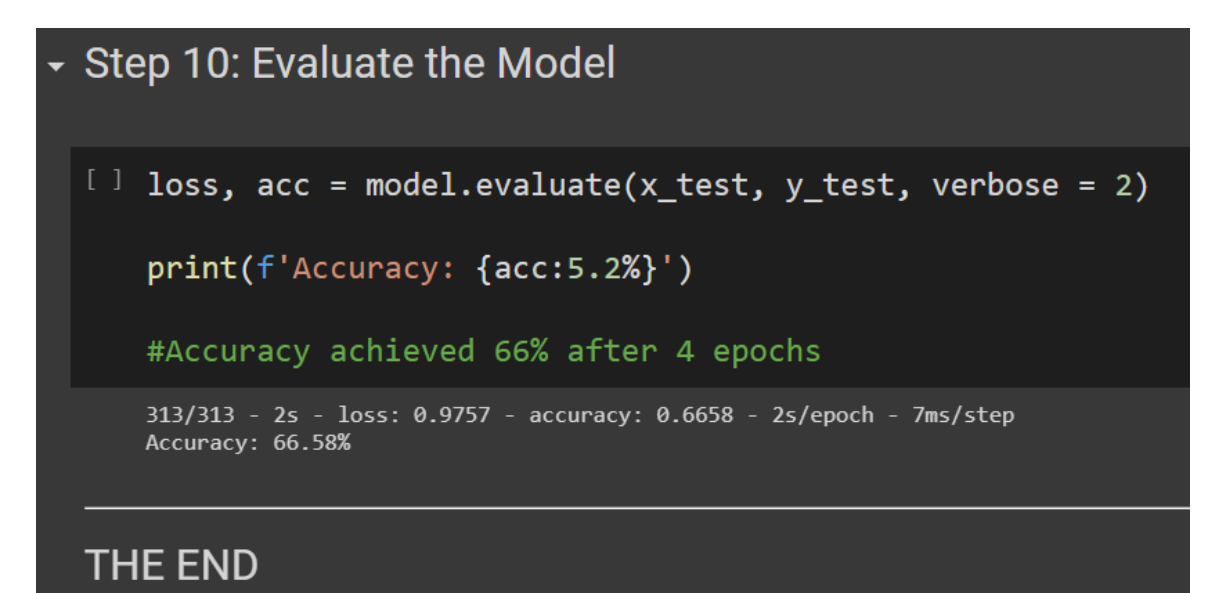

## **25 |** P A G E

#### <span id="page-25-0"></span>**ABOUT DR. ALVIN ANG**

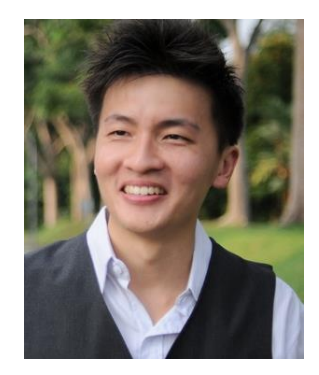

Dr. Alvin Ang earned his Ph.D., Masters and Bachelor degrees from NTU, Singapore. He is a scientist, entrepreneur, as well as a personal/business advisor. More about him at www.AlvinAng.sg.

## **26 |** P A G E